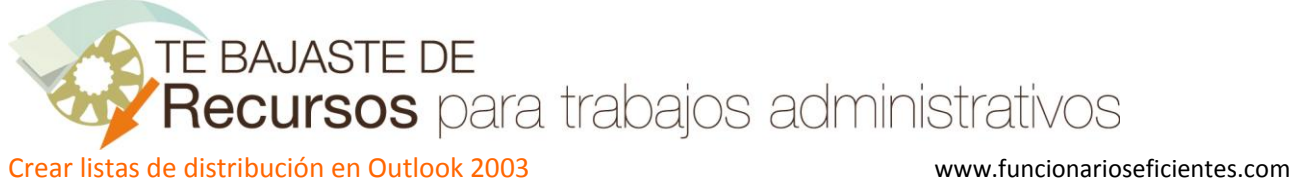

En primer lugar vamos al apartado de contactos, haciendo clic sobre **en** el panel de exploración o en el menú **Ir**->**Contactos**.

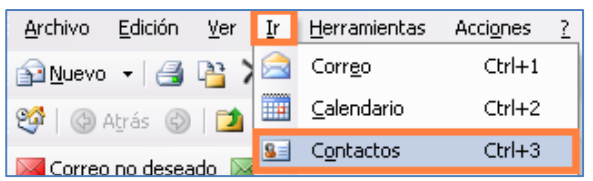

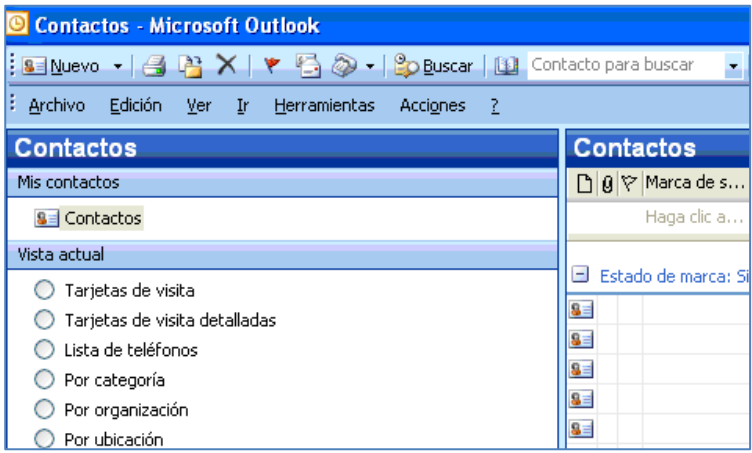

A continuación ejecutaremos el menú **Acciones**->**Nueva lista de distribución.**

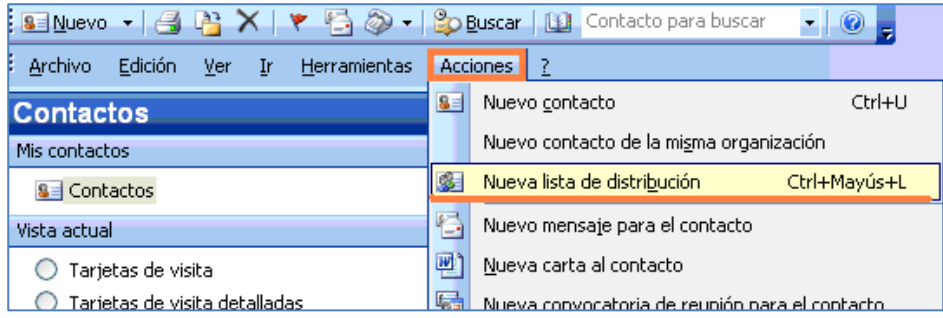

Seguidamente haremos clic sobre "**Seleccionar integrantes…",** para delimitar así la lista de distribución. Añadiremos las direcciones de correo de nuestros contactos personales.

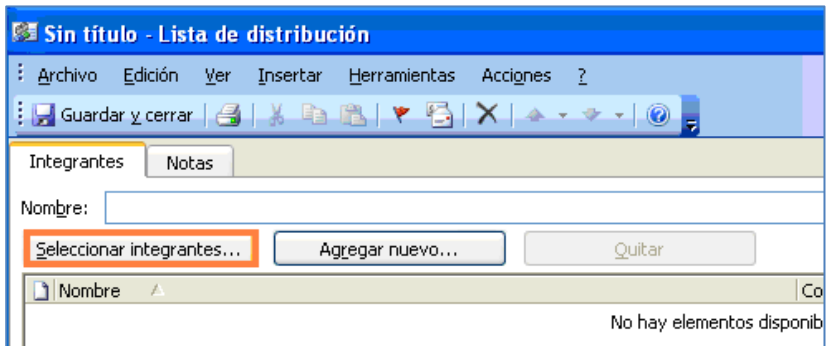

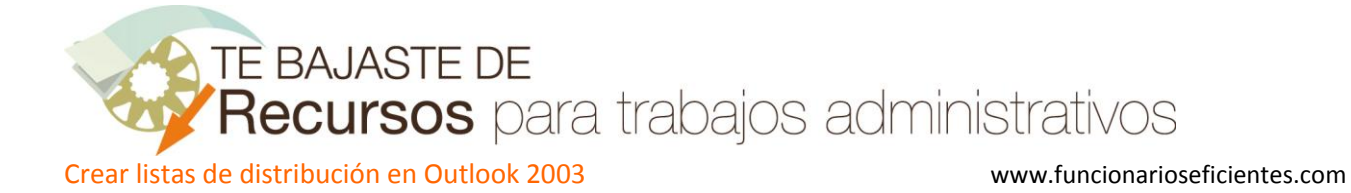

En la siguiente pantalla haremos doble clic sobre cada contacto que deseemos agregar. Por último clic sobre "**Aceptar**" cuando hayamos finalizado.

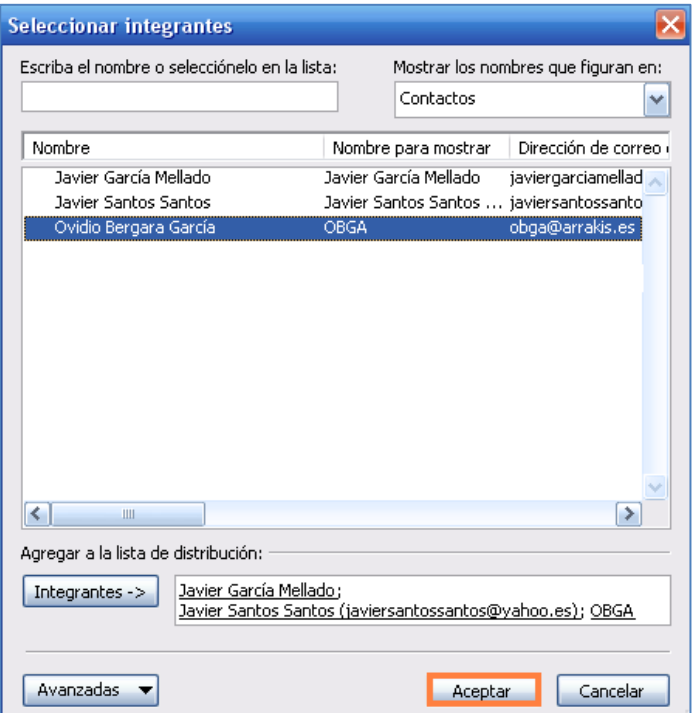

Para incluir una dirección de correo que no esté incluida en nuestros contactos haremos un clic sobre el botón "Agregar nuevo…".

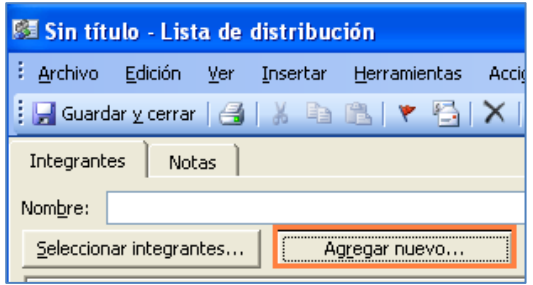

En la siguiente pantalla tendríamos que cumplimentar los campos y clic sobre "Aceptar".

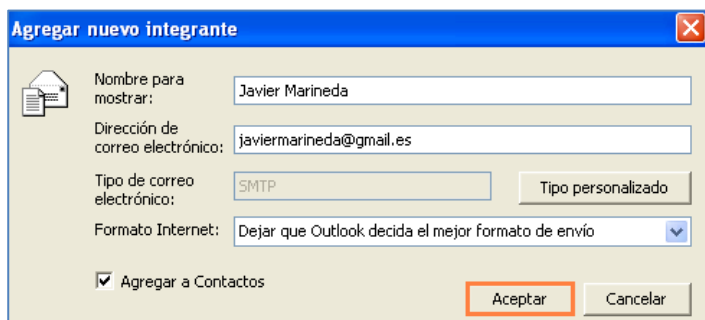

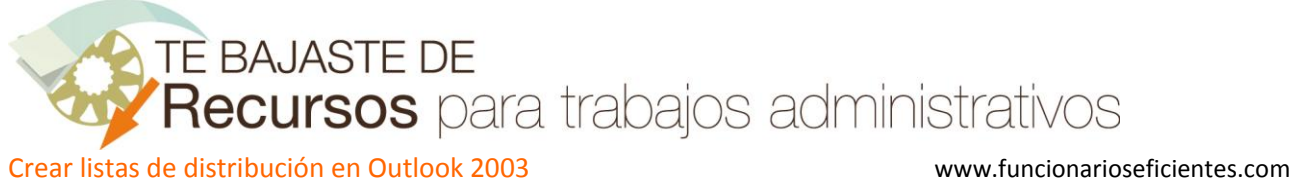

Ahora podemos ver que la lista "COMPAÑEROS DE TRABAJO" está compuesta por estas direcciones, a continuación haremos clic sobre "**Guardar y cerrar**".

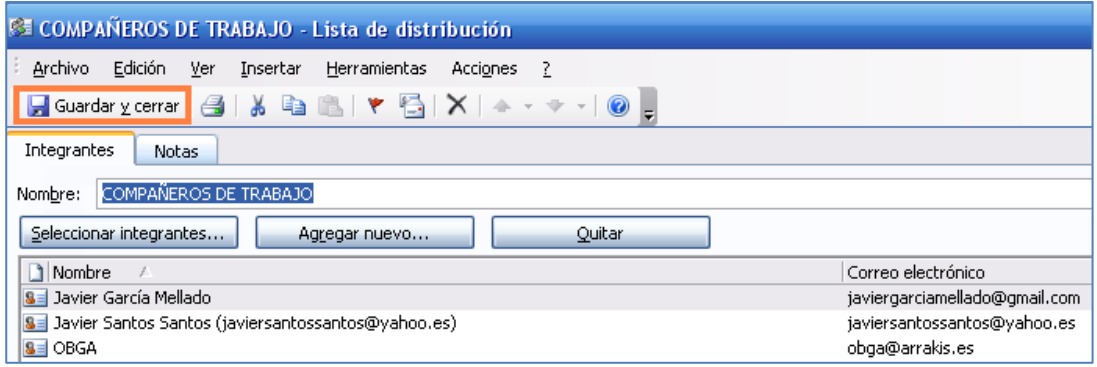

Observaremos que la lista de distribución se ha incorporado a nuestros contactos, como una agregación de varias cuentas y podremos distinguirla por su símbolo  $\mathbb{R}$  o  $\mathbb{S}$  (según el modo de visualización).

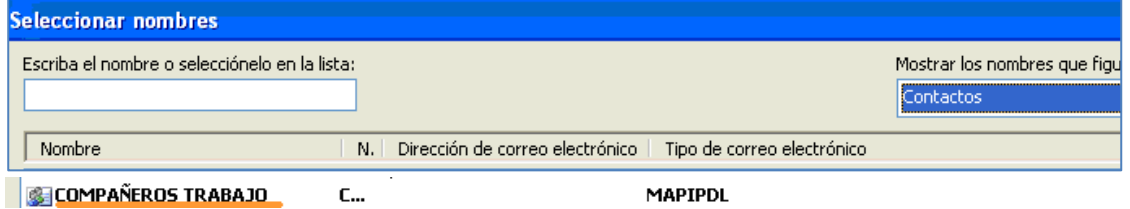

A partir de este momento cada vez que necesitemos, por ejemplo, enviar un correo podremos encontrar la lista "**COMPAÑEROS DE TRABAJO**" entre nuestros contactos personales. Si la seleccionamos, el correo le llegará a todos sus integrantes sin tener que mecanizar sus correos nuevamente.

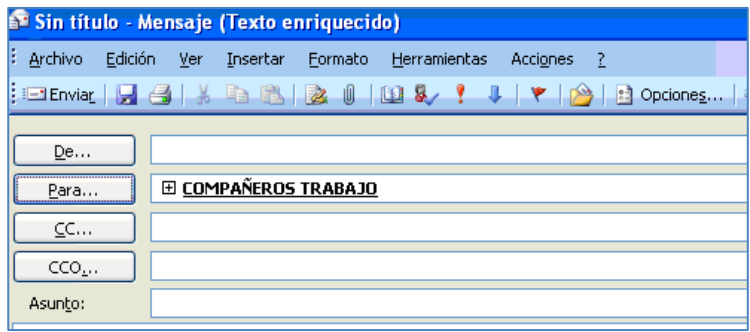

## **LIMITE DEL NÚMERO DE CONTACTOS DE LAS LISTAS DE DISTRIBUCION**

Si agregamos muchos contactos a nuestra lista de distribución podríamos recibir el mensaje : **"Esta lista de distribución ha alcanzado el tamaño máximo para el servidor de correo electrónico de la red".**

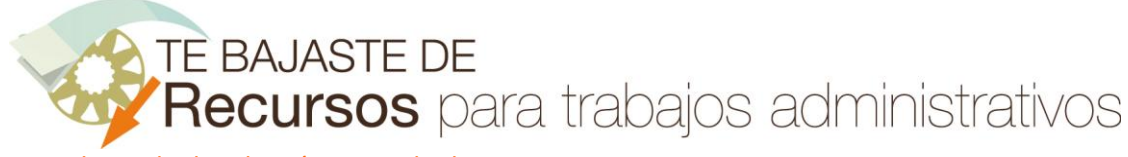

Crear listas de distribución en Outlook 2003 www.funcionarioseficientes.com

Estos mensajes son mucho más probables si tenemos una cuenta **Exchange** (utilizadas por las grandes empresas y la Administración Pública) que una **POP** (pequeñas empresas y usuarios particulares), aunque hay que destacar que no hay un número máximo de contactos que podamos agregar a la lista de distribución, dependerá del límite exacto del tamaño del archivo total de contactos. Si utilizamos información básica para nuestros contactos el tamaño normal sería de 125 a 130 contactos.

La solución aportada por Microsoft es la de crear varias listas de distribución. Para más información visitar el "[artículo de Microsoft](http://support.microsoft.com/kb/238569/es)".